## **DOCUMENTATION / SUPPORT DE FORMATION**

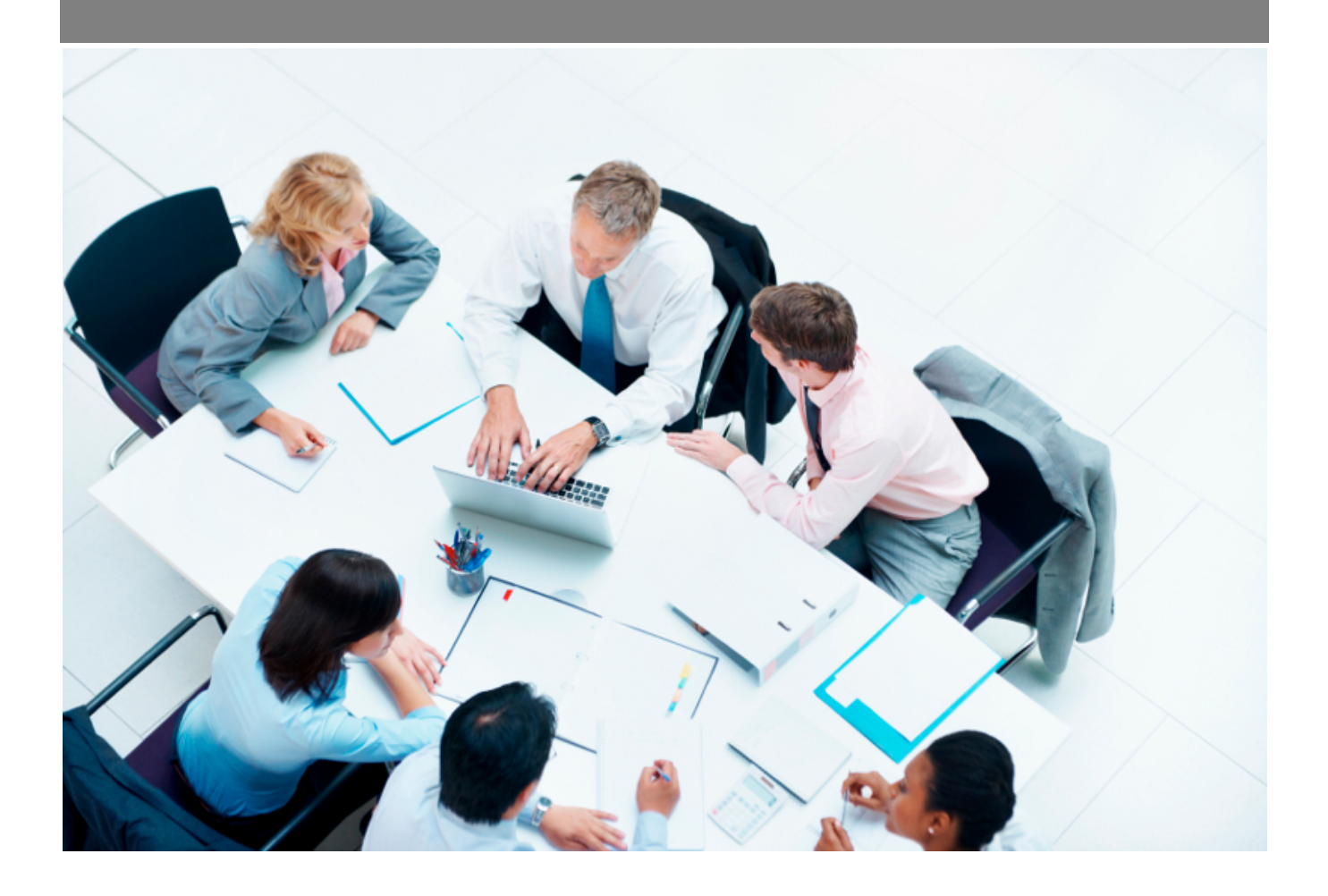

Copyright © Veryswing SAS, Tous droits réservés. VSActivity et VSPortage sont des marques déposées de Veryswing SAS.

## Table des matières

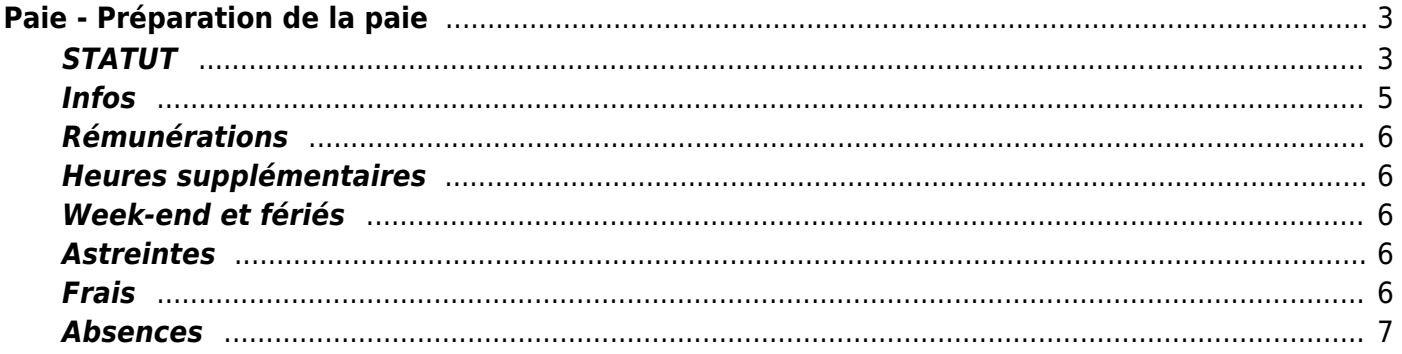

# <span id="page-2-0"></span>**Paie - Préparation de la paie**

Cette page présente plusieurs tableaux mis en page à l'aide d'onglet :

- **STATUT** qui indique l'état de fermeture de la préparation de la paie par entité
- **Infos** qui synthétise les informations de chaque salarié qui permettent de préparer la paie
- **Rémunérations** qui liste toutes les rémunérations du salarié pour le mois sélectionné
- **Rémunérations variables** qui liste tous les éléments de rémunération variables pour le mois sélectionné
- **Heures supp.** qui indique les heures supplémentaires effectuées par le salarié rémunérée ou non
- **Weekend et fériés** qui indique les jours travaillés les weekend et jours fériés, rémunérés ou non
- **Astreintes/Tickets**
- **Frais**
- **Absences**

Pour certains écrans, l'information récupérée dépend de certains paramètres applicatifs, il s'agit de règles de récupération des informations, gérées dans Administration > Paramètres > Application - Onglet Ressources Humaines, bloque "Préparation de la paie d'un mois M". Les règles sont gérées grâce aux paramètres définis pour l'application.

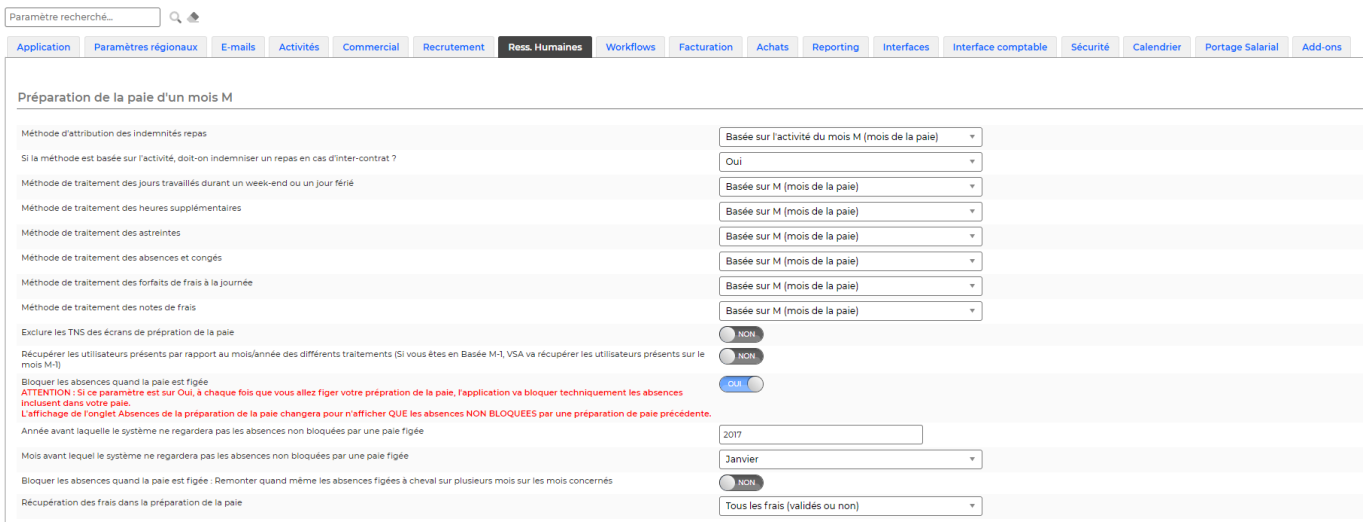

## <span id="page-2-1"></span>**STATUT**

Cet onglet indique pour chacune de vos entités l'état de fermeture de la paie pour le mois sélectionné.

**Pess. Mumaines**<br>**Paie - Préparation de la paie**  $\hat{X}$  **Mois 4/2021** VSIT C

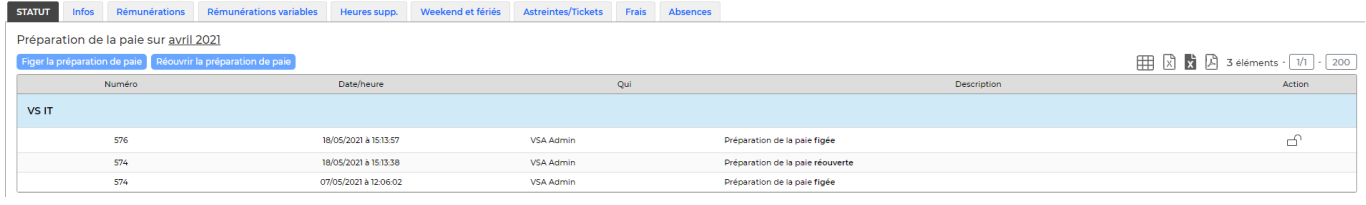

La fermeture de la paie correspond simplement à la réalisation d'une photo de vos données de préparation de paie au moment ou vous réalisez la fermeture. Ces données sont copiées et n'évoluent plus au fil du temps en fonction des mises à jours dans l'application.

L'intérêt de réaliser cette opération est multiple pour vous :

- Garder une copie exacte des informations que vous avez utilisées pour préparation de la paie de vos collaborateurs le mois sélectionné
- Permettre à VSA de vous indiquer le mois prochain tous les écarts constatés entre le moment ou vous fermez la paie et la fin du mois. Cela ne vaut que si vous préparez votre paie avant la fin du mois, VSA vous indiquera les écarts entre la fermeture de la paie et la fin du mois pour ne pas rater les éventuelles augmentations de salaire, changement d'informations RH ou encore demandes d'absences

Les actions en haut de l'écran permettent de :

**Figer la préparation de la paie** Permet de figer la préparation de la paie pour l'ensemble des entités de la liste.

**Réouvrir la préparation de la paie** Ouvre à nouveau la préparation de la paie pour l'ensemble des entités de la liste.

Les actions sur chaque ligne permettent de :

#### **Figer la préparation de la paie**

**Réouvrir la préparation de la paie** Permet après de la figer à nouveau pour refaire une photo de vos données de préparation de paie pour le mois sélectionné

Quand vous souhaitez figer la préparation de la paie, le formulaire suivant s'affiche :

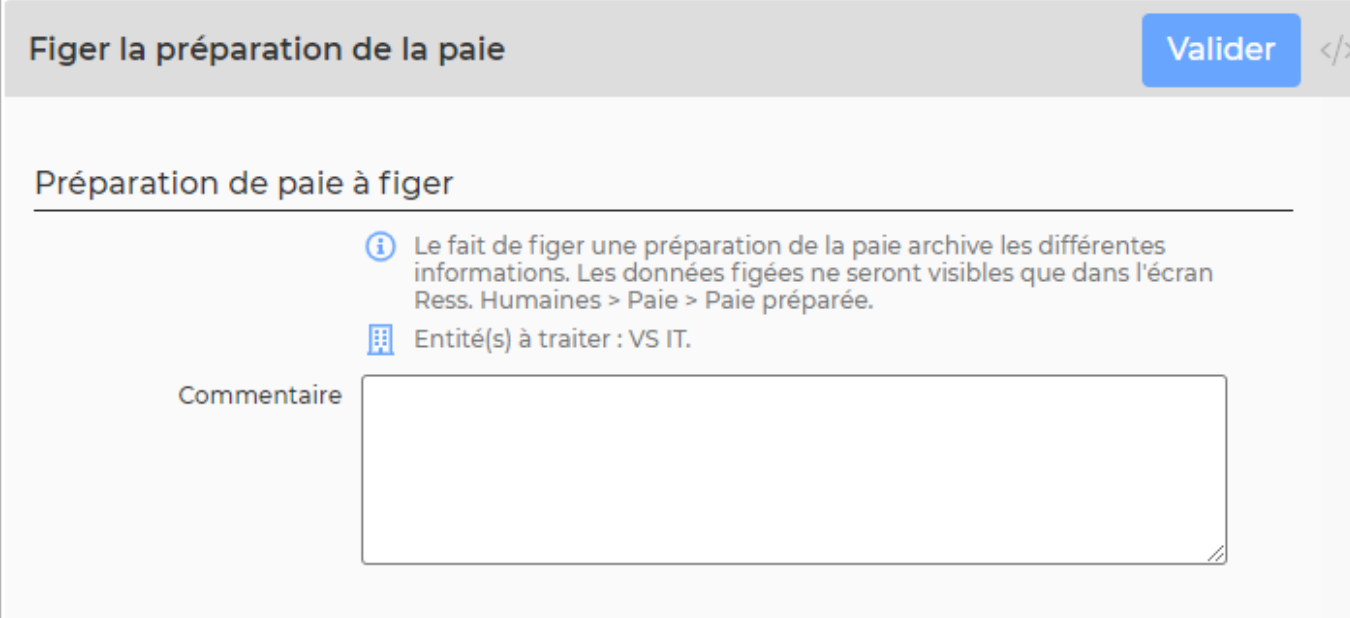

Il résume les entités qui vont être fermées. Vous pouvez saisir un commentaire. Cliquez sur le bouton **Valider la fermeture de la paie**.

Pour réouvrir, même principe un formulaire s'affiche, il résume les entités à ouvrir, vous pouvez saisir un commentaire et valider.

#### <span id="page-4-0"></span>**Infos**

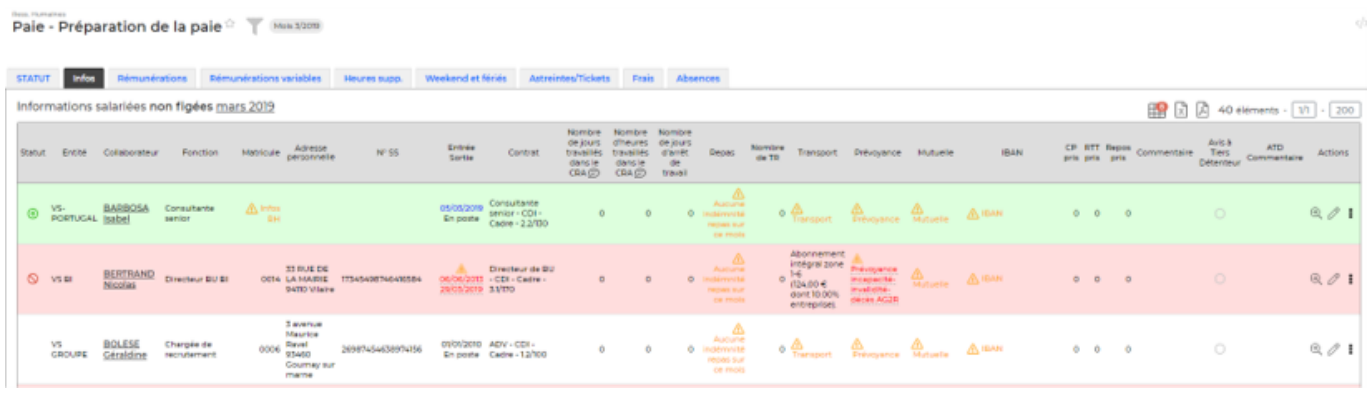

Pour chaque collaborateur les changements depuis le mois dernier sont affichés en rouge. La ligne peut se retrouver avec un fond rouge pour attirer votre attention.

Les collaborateurs arrivés en cours de mois sont mis en avant avec un fond vert et un **contraistent** colonne.

Les collaborateurs partis en cours de mois sont mis en avant avec un fond rouge et l'icone  $\Box$  en première colonne.

De actions sur chaque ligne permettent de :

#### **Accéder au dossier du salarié**

Copyright © Veryswing SAS, Tous droits réservés. **5/7** manual sur les surfaces du service de la manual de la manu VSActivity et VSPortage sont des marques déposées de Veryswing SAS.

. Cette action est aussi possible en cliquant sur le nom du collaborateur. **Modifier ses informations RH (formulaire)**

**Modifier un commentaire** Permet de saisir un commentaire sur la paie d'un collaborateur (qui sera disponible dans le fichier d'export)

#### <span id="page-5-0"></span>**Rémunérations**

Cet onglet permet de synthétiser les différents éléments de rémunération de chaque salarié pour le mois sélectionné.

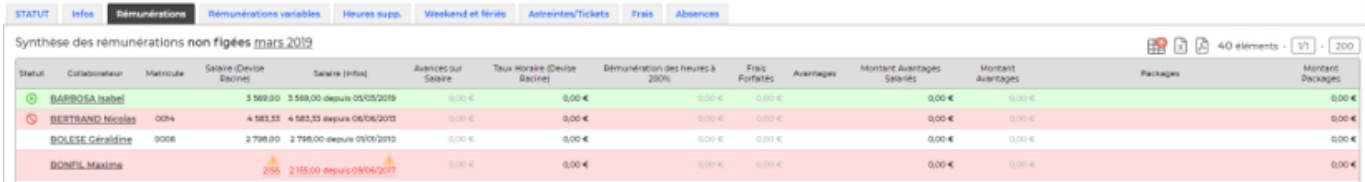

Remarque : la colonne Frais n'affiche que les frais qui ont été indiqués comme remboursés avec le mode de paiement "Payé avec le salaire".

### <span id="page-5-1"></span>**Heures supplémentaires**

Cet onglet permet de consulter les jours et heures travaillés hors des jours et heures ouvrées.

### <span id="page-5-2"></span>**Week-end et fériés**

Cet onglet permet de consulter les jours et heures travaillés hors des jours et heures ouvrées.

### <span id="page-5-3"></span>**Astreintes**

Cet onglet va permettre de visualiser les astreintes des collaborateurs d'une entité.

#### <span id="page-5-4"></span>**Frais**

Cet onglet permet de consulter les frais "validés", qui ont été enregistrés comme "remboursés avec le salaire".

**Paie - Préparation de la paie<sup>37</sup> (Mols 4/2020)** 

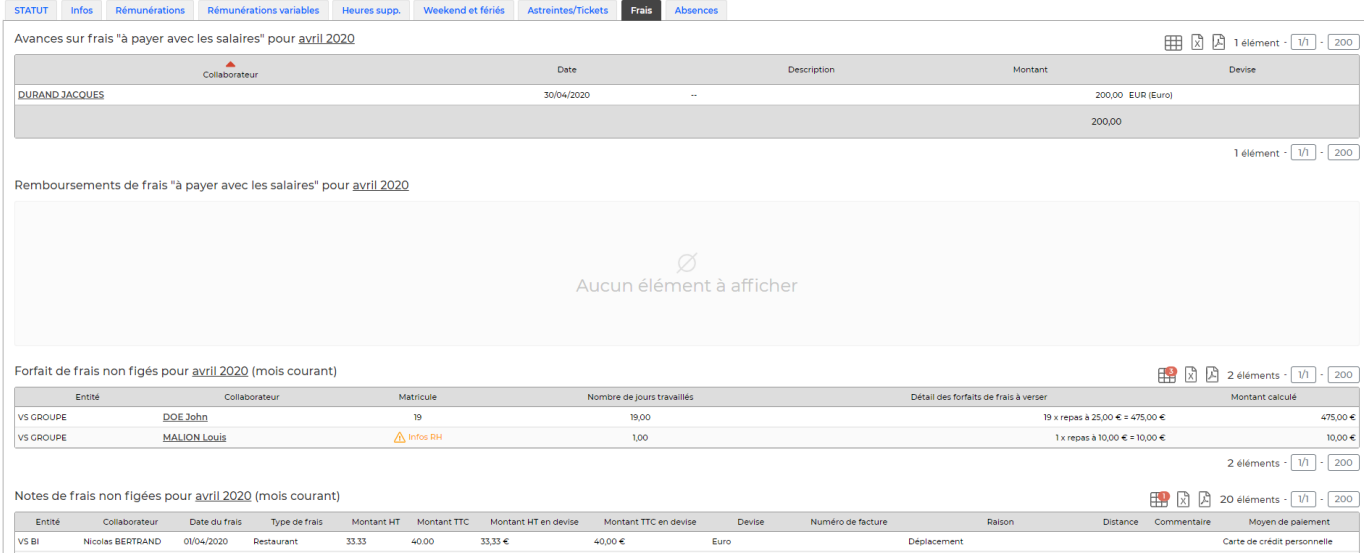

#### <span id="page-6-0"></span>**Absences**

Cet onglet permet de consulter les informations sur les absences des salariés à prendre en compte pour la paie du mois concerné : absences du mois en cours ou du mois précédent.

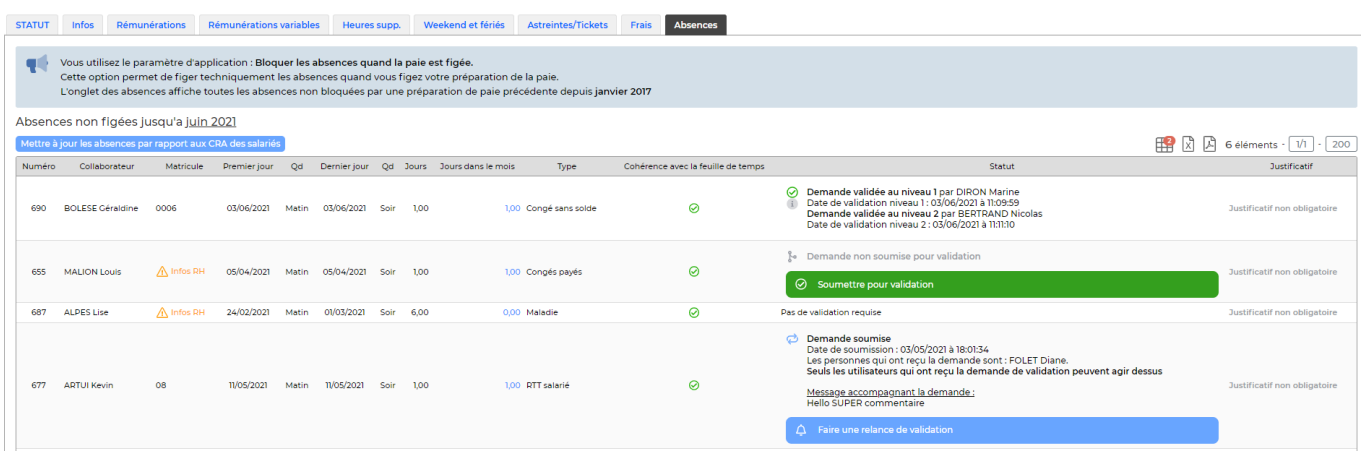

Une action globale permet de "Mettre à jour les absences par rapport aux plannings des collaborateurs". Cette action a pour effet de vérifier l'intégrité des absences positionnées, modifiées et parfois retirées, de celles qui ont vraiment été faites.